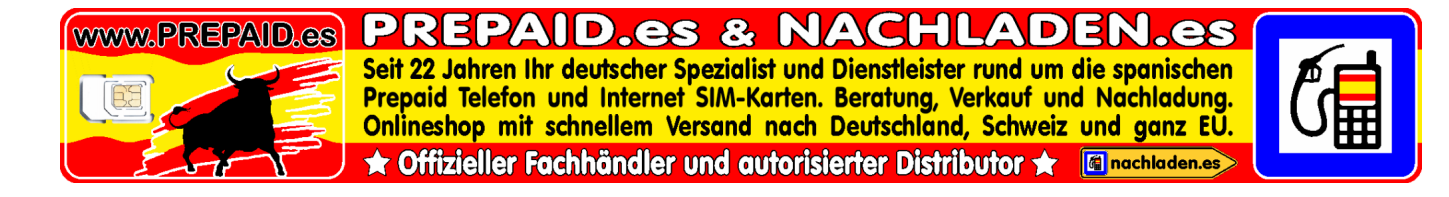

#### Bedienungsanleitung © Copyright www.PREPAID.es - Übersetzungs- und Druckfehler vorbehalten. Letzte Aktualisierung dieser Anleitung: 16.05.2023

## MASMOVIL Smartphone-SIM

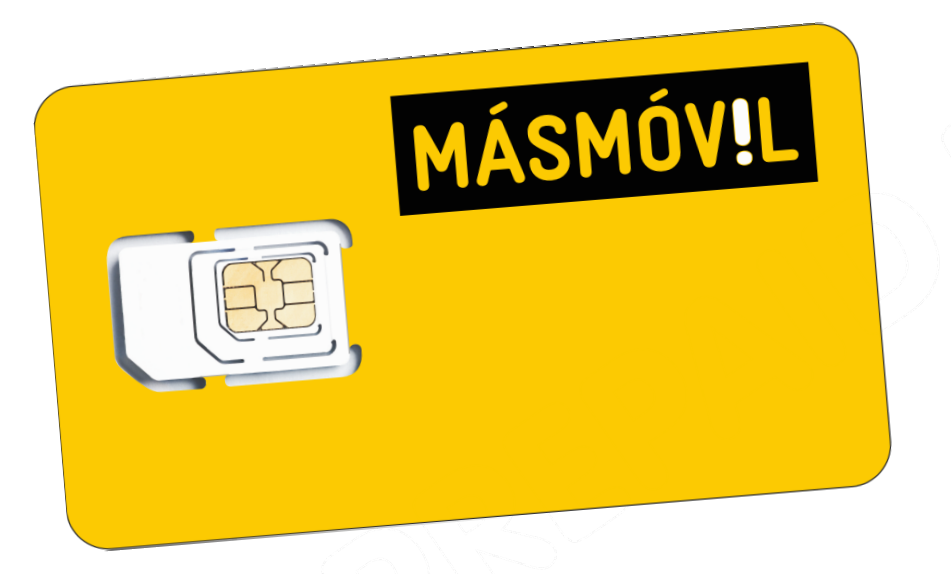

## Inhaltsverzeichnis:

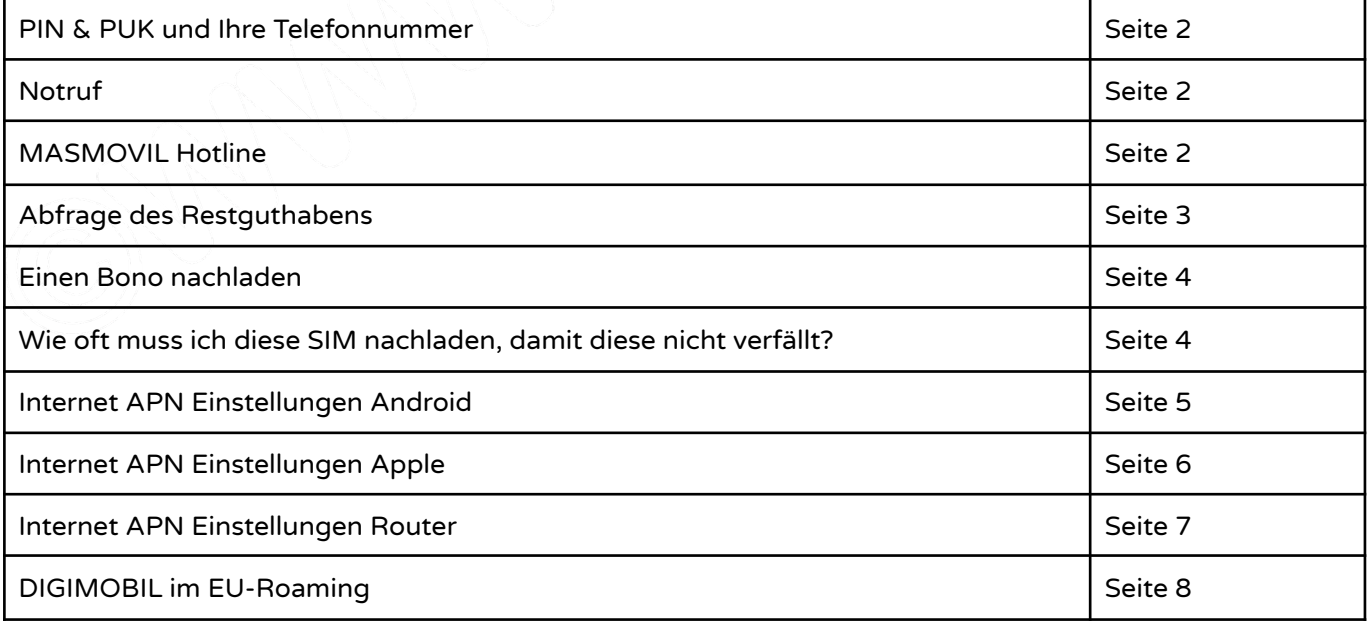

## **Bitte lesen Sie sich diese Anleitung aufmerksam durch. Alle Fragen zu dieser**

## **SIM-Karte werden hier beantwortet.**

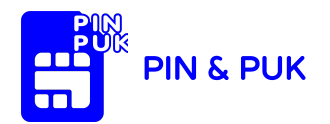

Die PIN & PUK Ihrer neuen spanischen Prepaid SIM-Karte finden Sie auf der Rückseite der Plastikkarte. Die SIM ist eine moderne Triple-Mode SIM. Sie können die SIM als MINI-, MICROoder NANO-SIM aus der großen Plastikkarte herausbrechen. Passend zu Ihrem Mobilfunkgerät. Verwahren Sie die Plastikkarte gut auf oder aber schreiben sich den PIN & PUK bitte gut und sicher auf!

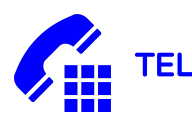

## TELEFONNUMMER DER SIM

Die Telefonnummer Ihrer neuen spanischen Prepaid SIM-Karte erhalten Sie von uns am Tag der Aktivierung (das Wunschdatum haben Sie bei Ihrer Bestellung angegeben) per E-Mail. Erst dann wird die Nummer der SIM durch den Mobilfunk Provider zugeteilt.

Bitte schreiben Sie sich die Nummer gut auf. Diese benötigen Sie für Aufladungen.

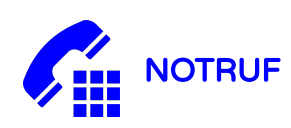

Um einen Notruf in Spanien abzusetzen (Polizei, Feuerwehr, Notarzt etc.) wählen Sie die 112 (ohne jegliche Vorwahl). In Spanien ist dies ein kostenloser Anruf, den Sie auch tätigen können, wenn Sie über kein Guthaben mehr verfügen. Diese Notrufnummer ist IMMER BESETZT (24/7/365) und Sie können den Notruf IN JEDER SPRACHE absetzen

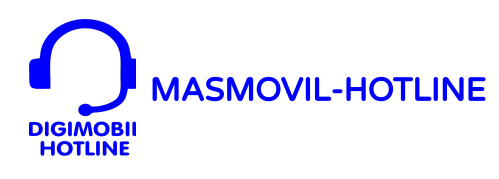

Um die MASMOVIL Hotline anzurufen, wählen Sie von Spanien aus:

- von Ihrer MASMOVIL-SIM die Nummer 2373
- von einem anderen Telefon die Nummer 911333333
- vom Ausland aus die Nummer +34911333333

Bei der MASMOVIL Hotline wird SPANISCH gesprochen.

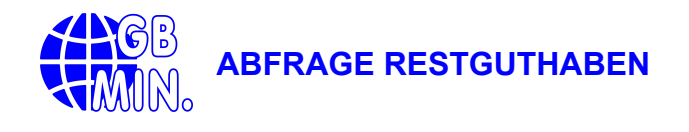

● Ihr Restguthaben (Telefonnumuten + GB sowie Gültigkeit) können Sie jederzeit ONLINE einsehen. Wenn Ihre SIM ganz neu ist, müssen Sie zunächst einen Anruf mit der SIM machen und dann ein Passwort für den Online-Zugang vergeben. Das funktioniert folgendermaßen: ( Eine ausführliche und mit Screenshots versehene Anleitung und einige F.A.Q. dazu finden Sie auch hier: <https://prepaid.es/kunden-center/masmovil-restguthaben-abfragen/> )

1.) Legen Sie Ihre MASMOVIL-SIM in ein Smartphone ein

2.) Gehen Sie auf die Seite https://vosovmas.masmovil.es/recovery

3.) Tragen Sie in dem Feld unter OBTENER CONTRASEÑA die der SIM zugeteilte Telefonnummer ein (diese haben wir Ihnen am Tag der Aktivierung der SIM per E-Mail geschickt) und klicken auf ENVIAR

4.) Nach wenigen Augenblicken erhalten Sie eine SMS auf Ihre MASMOVIL-SIM mit einem LINK. Wenn Sie jetzt auf diesen Link klicken, können Sie Ihr gewünschtes Password (zweimal eingeben) zum Online-Zugang Ihres Bono-Kontos vergeben. Diese sollte mindestens 6-stellig sein, Großund Kleinbuchstaben und Zahlen beinhalten.

Den Online Zugang erreichen Sie dann unter:

<https://yosoymas.masmovil.es/login>

Dort können Sie sich dann mit Ihrer Telefonnummer und dem gerade vergebenen Passwort. Einloggen. Direkt auf der ersten Seite können Sie den Rest Ihrer Telefonminuten und GB ablesen.

Wir empfehlen die REST-GB und REST-MINUTEN öfter mal zu kontrollieren. So werden Sie nicht "ausgerechnet am Wochenende" von einem leeren BONO-KONTO überrascht.

## Bitte beachten:

Sicherlich haben Sie Verständnis dafür, dass wir für die Webseiten von MASMOVIL keinerlei Support geben können. Daher unser wirklich gut gemeinter Rat: Ihr Restguthaben können Sie sofort auf der ersten Seite nach dem Einloggen ablesen. Wenn Ihre Spanisch-Kenntnisse nicht so wirklich gut sind, belassen Sie es auch bitte Sie es auch bei einem Nachschauen des Restguthabens. Hier kann man auch schnell sehr viel verstellen und dann funktioniert die SIM oder das mobile Internet plötzlich nicht mehr.

## Mir wird auch noch ein Geld-Restguthaben angezeigt. Was hat es damit auf sich?

Das Geld-Guthaben wird in Normalfall immer auf 0 € stehen.

Das Geld-Konto wird eigentlich nur noch zum Versenden von SMS benutzt (SMS sind in den Bono nicht enthalten) und in den Zeiten von WhatsApp und CO genauso überflüssig wie ein Fax. Das "Geld-Restguthaben" lässt sich sowohl online als auch über \*113# abfragen. Dort wird aber immer nur das "Geld-Restguthaben", nicht aber der aktive Bono angezeigt.

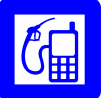

## **EINEN BONO NACHLADEN**

Eine Aufladung können Sie online und schnell über unsere Webseite **[www.NACHLADEN.es](http://www.nachladen.es)**

Direkter Link zu MASMOVIL: <https://nachladen.es/masmovil-spanien-prepaid-internet-bono-aufladen/>

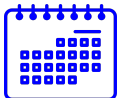

**Wie oft muss ich diese SIM nachladen, damit diese nicht verfällt?**

#### **Man muss hier unterscheiden zwischen GÜLTIGKEIT DER SIM-KARTE und GÜLTIGKEIT EINES BONO.**

#### ● GÜLTIGKEIT DER SIM-KARTE:

Damit die SIM gültig bleibt und nicht final deaktiviert wird, erwartet MASMOVIL MINDESTENS 1 Aufladung SPÄTESTENS alle 4 Monate

#### **UND ZUSÄTZLICH**

muss entweder ein ausgehender Anruf gemacht oder eine Verbindung ins Internet oder (wenn Geld-Guthaben vorhanden) eine ausgehende SMS verschickt werden.

Ansonsten wird Ihre SIM-Karte von DIGIMOBIL final deaktiviert und kann auch nicht mehr reaktiviert werden.

#### **• GÜLTIGKEIT EINES BONO:**

Ein Bono ist immer 30 Tage ab Aktivierung gültig. Wenn die 30 Tage eines Bono beendet sind und Sie keinen weiteren Bono aktivieren, dann surfen und telefonieren Sie sehr teuer auf (wenn vorhanden) Geld-Guthaben weiter. Allerdings wird das Geld-Konto der SIM normalerweise immer auf 0 € sein, da dies eigentlich nur noch zum Verschicken von SMS benutzt wird. Und das nutzt in Zeiten von WhatsApp & CO eh niemand mehr.

Nach dem Einlegen Ihrer neuen spanischen Prepaid SIM-Karte müssen Sie Ihrem Mobilfunkgerät Smartphone/Tablet/Router mitteilen, wie und mit welcher SIM-Karte Sie Ihre mobile Internetverbindung aufbauen wollen.

Bei den meisten Movilfunkgeräten (abhängig von Modell und Software-Version) stellen sich diese APN Internet-Daten automatisch ein. Sollte das nicht der Fall sein, müssen Sie diese "PER HAND" einstellen. Siehe die nächsten Seiten:

# APN EINSTELLUNGEN BEI ANDROID GERÄTEN:

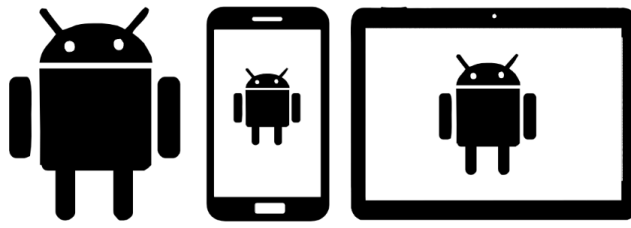

Unter Zugangspunkt bearbeiten (kann je nach Hersteller, Modell und Version abweichen und anders sein) können sie die APN-Daten ändern oder ein neues Profil anlegen (empfohlen)

Name: masmovil (1) APN: internet (2) Benutzername: - leer-lassen-Passwort: - leer-lassen-

Bei manchen Smartphone kann es norwendig sein, das Sie auf gleicher Seite ganz unten unter MVNO-TYP (3) noch GID angeklicken müssen

**Wichtig! Speichern der Eingaben und Aktivierung** dieses Profils nicht vergessen!

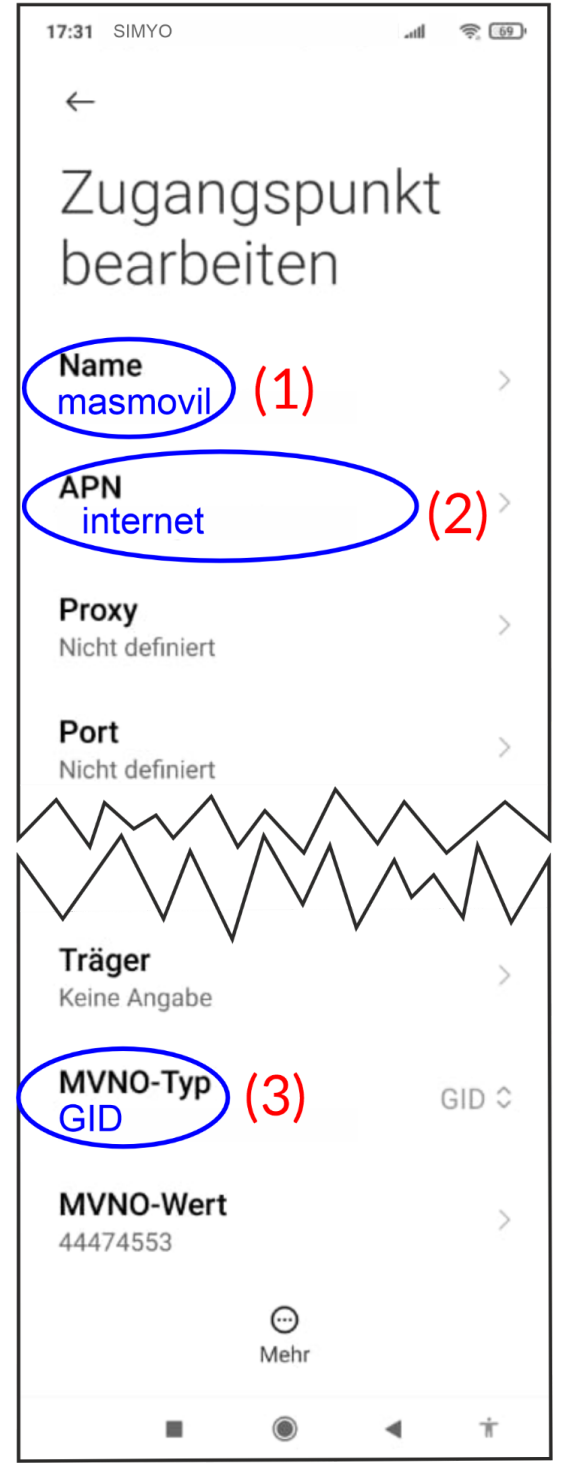

Nach dem Einlegen Ihrer neuen spanischen Prepaid SIM-Karte müssen Sie Ihrem iPhone/iPad mitteilen, wie und mit welcher SIM-Karte Sie Ihre mobile Internetverbindung aufbauen wollen.

Bei den meisten Apple-Geräten (abhängig von Modell und Software-Version) stellen sich diese APN Internet-Daten automatisch ein. Sollte das nicht der Fall sein, müssen Sie diese "PER HAND" einstellen.

## APN EINSTELLUNGEN BEI APPLE GERÄTEN:

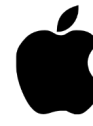

Unter

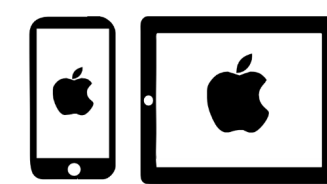

mobile Daten (1) mobiles Datennetzwerk

(kann je nach Apple-Version abweichen und anders sein) können sie die APN-Daten angeben.

**APN: internet** Benutzername: - leer-lassen-Passwort: - leer-lassen-

**Wenn Sie Ihr iPhone/iPad** auch als mobilen Hotspot benutzen möchten, dann müssen Sie die APN-Daten auch noch etwas weiter untern unter persönlicher Hotspot (2) eintragen

**APN: internet** Benutzername: - leer-lassen-Passwort: - leer-lassen-

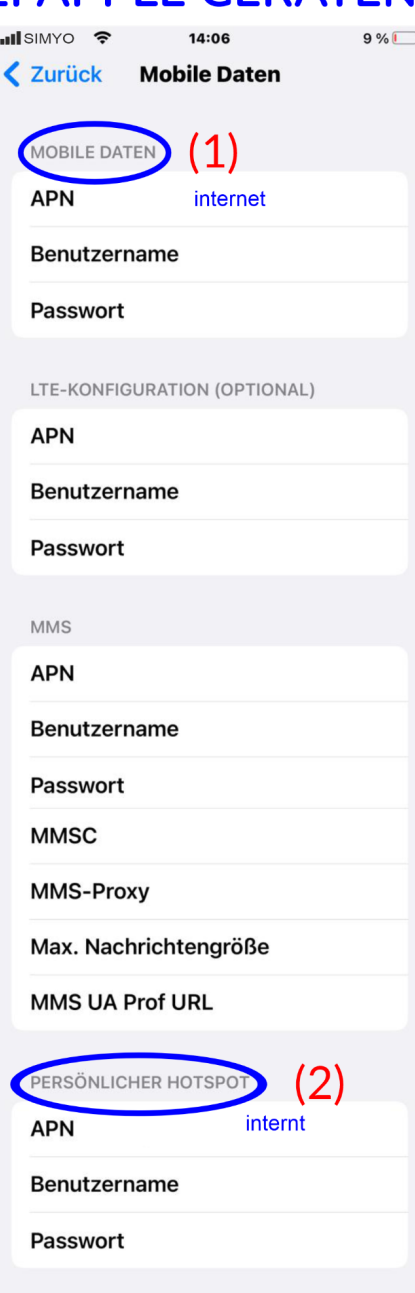

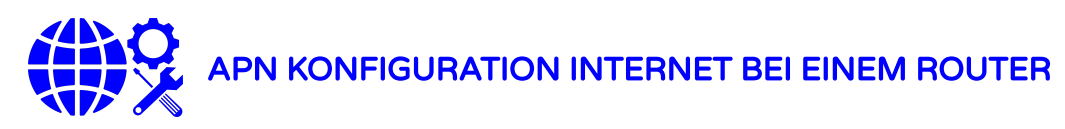

Sie müssen Ihrem Mobilfunkgerät (Router / MiFi) mitteilen, welche SIM Sie eingelegt haben und dass über diese SIM auf das Internet zugreifen wollen.

Das geschieht, wie bei allen anderen SIM-Karten auch, durch die Eingabe der APN-Daten. Bei sehr vielen Mobilfunkgeräten werden die APN-Daten automatisch beim Einlegen der SIM-Karte erkannt und übernommen. Sollte das nicht der Fall sein, müssen Sie diese per Hand konfigurieren.

Wie Sie Zugriff auf die Konfigurationsoberfläche Ihres Routers erlangen, entnehmen Sie bitte der Bedienungsanleitung Ihres Routers.

In den meisten Fällen funktioniert das, indem Sie Ihr Mobilfunkgerät per WiFi mit dem Router verbinden und dann in einem Browser die IP Ihres Routers aufrufen. Z.B. 192.168.1.1 oder auch 192.168.8.1 (oder ähnlich). User und Passwort lauten bei den meisten Routern "admin" + "admin". Ansonsten bitte in der Bedienungsanleitung des Routers nachlesen.

Name des APN: masmovil APN: interne USER: -leer-lassen-PASSWORT: -leer-lassen-Sollte Ihr Router zusätzlich eine Einwahl verlangen, geben Sie an: \*99#

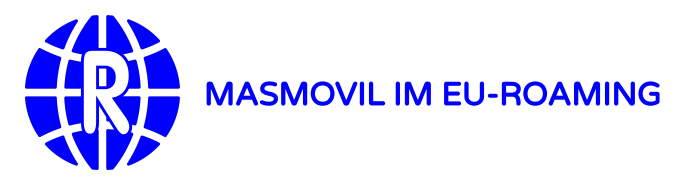

Ihre MASMOVIL-SIM ist eine SPANISCHE Prepaid SIM-Karte und für den Gebrauch in SPANIEN gedacht.

UND AUCH NUR IN SPANIEN WIRD VOM MOBILFUNKPROVIDER EINE KORREKTE UND EINWANDFREIE FUNKTION GARANTIERT. Auch die FAIR-USE Klausel muss hier berücksichtigt werden.

Allerdings wurde uns bisher von allen Kunden mit einer korrekten APN-Einstellung von einer einwandfreien Funktion im EU-Roaming berichtet.

(Die Schweiz gehört leider nicht zum EU-Roaming):

**●** Dazu muss man im Roaming zusätzliche Konfigurationen im Mobilfunkgerät einstellen:

a.) Datenroaming aktivieren (ist ein anderer Schalter als mobile Daten)

b.) Netzwahl von automatisch auf manuell setzen und manuell ein Netz suchen. (nicht zwingend erforderlich, muss aber gemacht werden, wenn sonst kein freies funktionierendes Netz gefunden wird)

Wir wünschen Ihnen einen angenehmen und erholsamen Aufenthalt in Spanien.

## Ihr Team von PREPAID.es

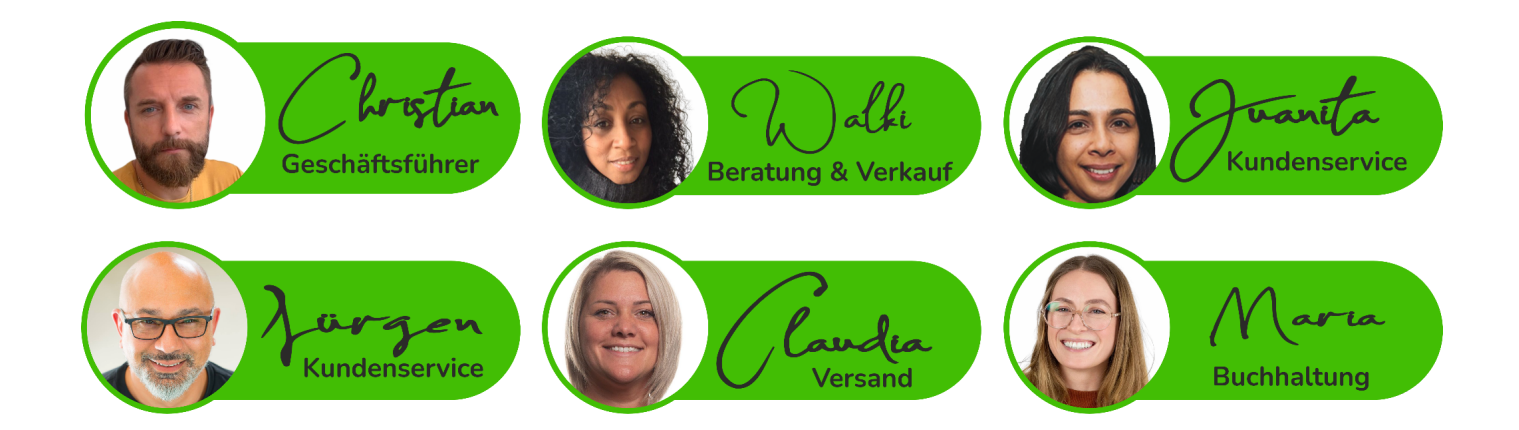